# **NETWORKED AT** IN THE HIGHER ED **ENVIRONMENT**

This talk: staff.washington.edu/danc/Talks

> Dan Comden – University of Washington UW Information Technology Access Technology Center **danc@uw.edu**

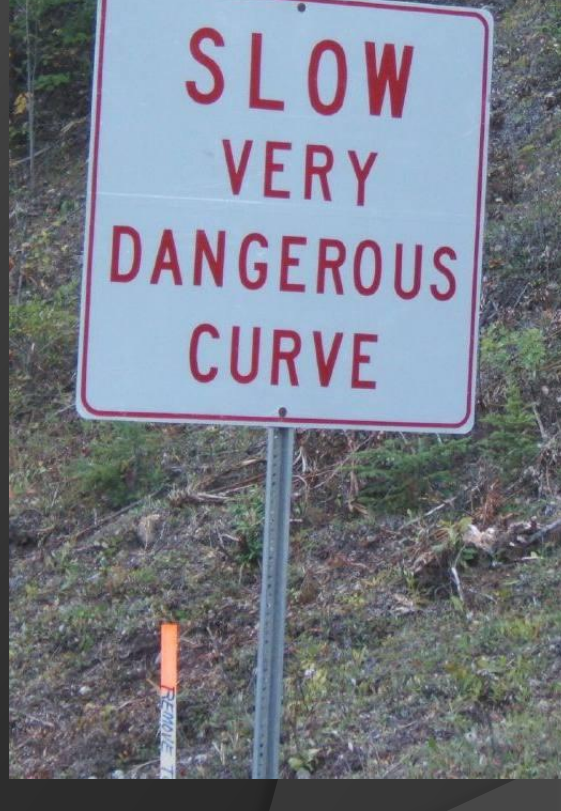

### **Outline**

- $\odot$  Introductions
- $\overline{\odot}$  Descriptions
- Common Problems/solutions

 $G_{O/r}$ 

**O** What's Next

#### Introductions

#### Access Technology Center (ATC) – University of Washington

**• Audience** 

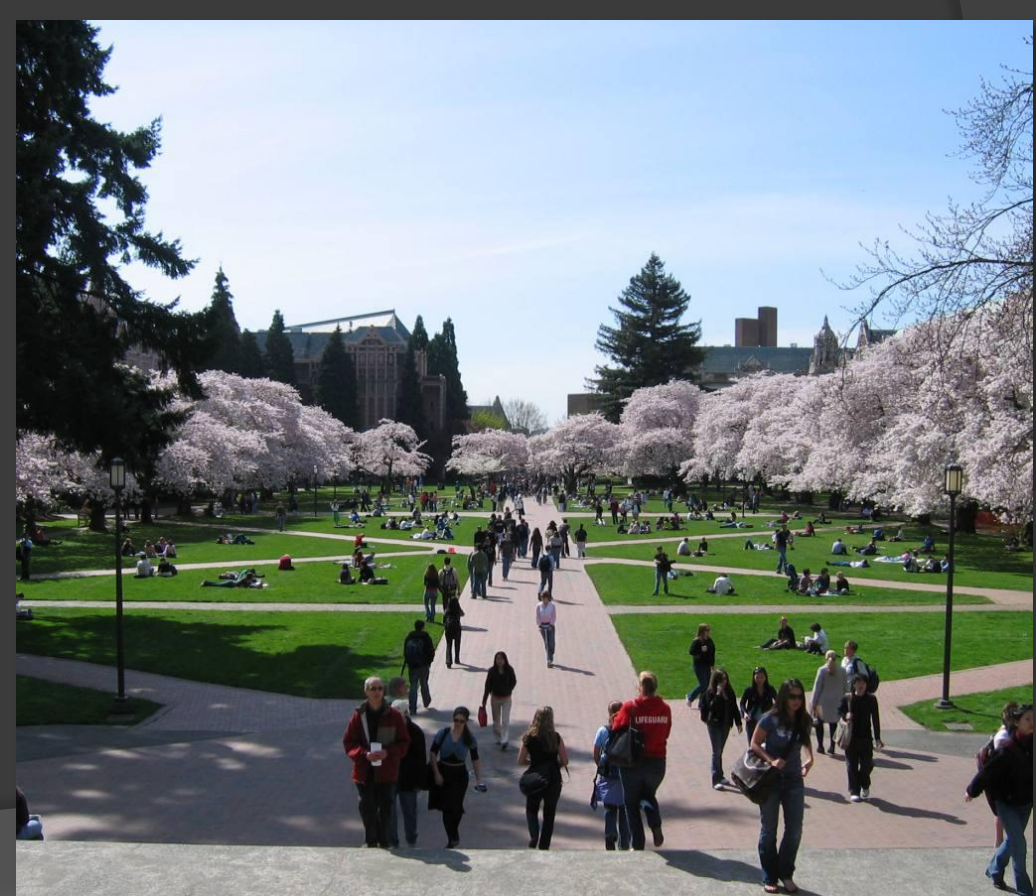

### UW Computing Environment

 Decentralized management w/ multiple domains

- A few large labs
- Numerous departmental labs

Unknown total labs (!)

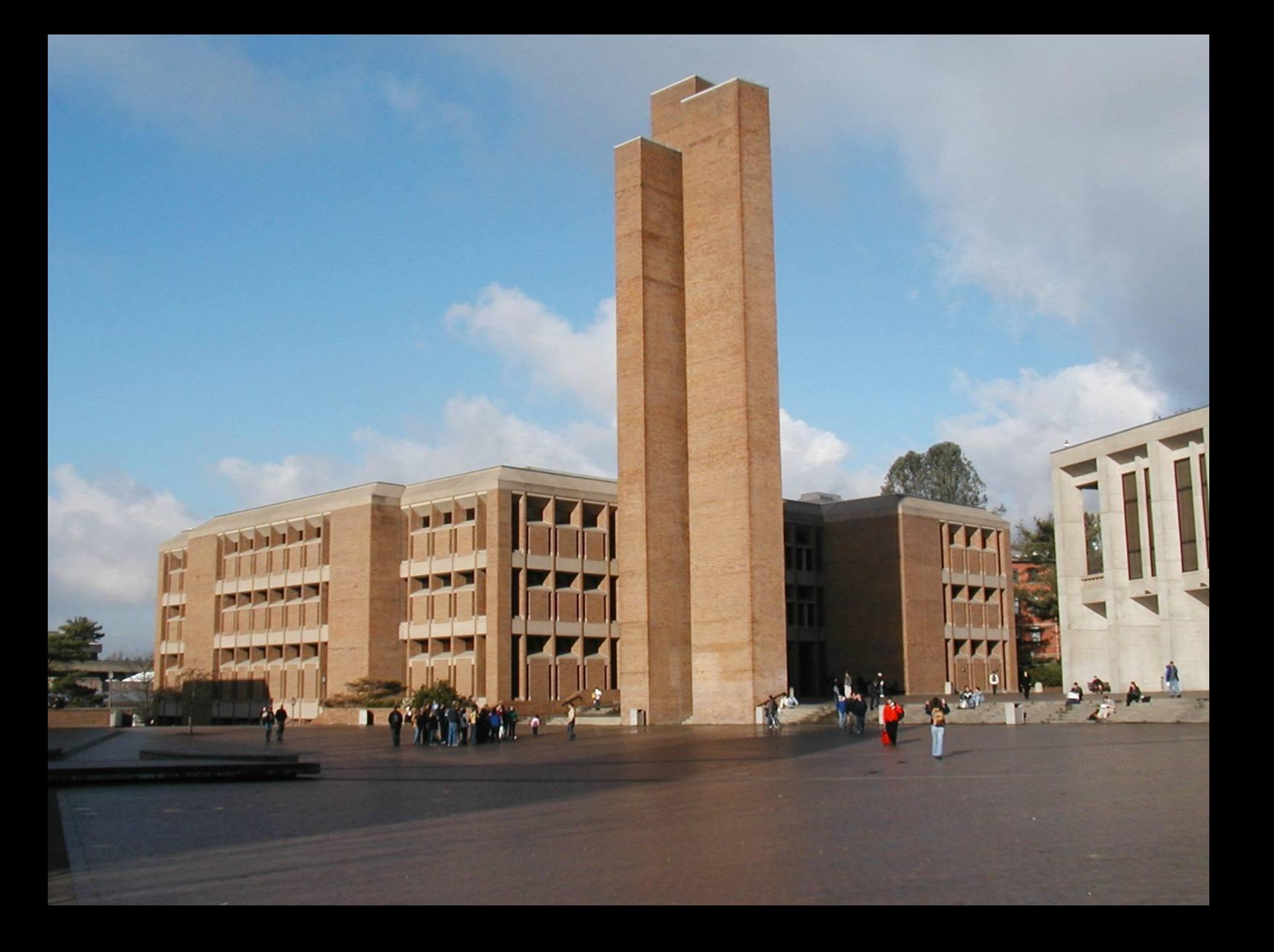

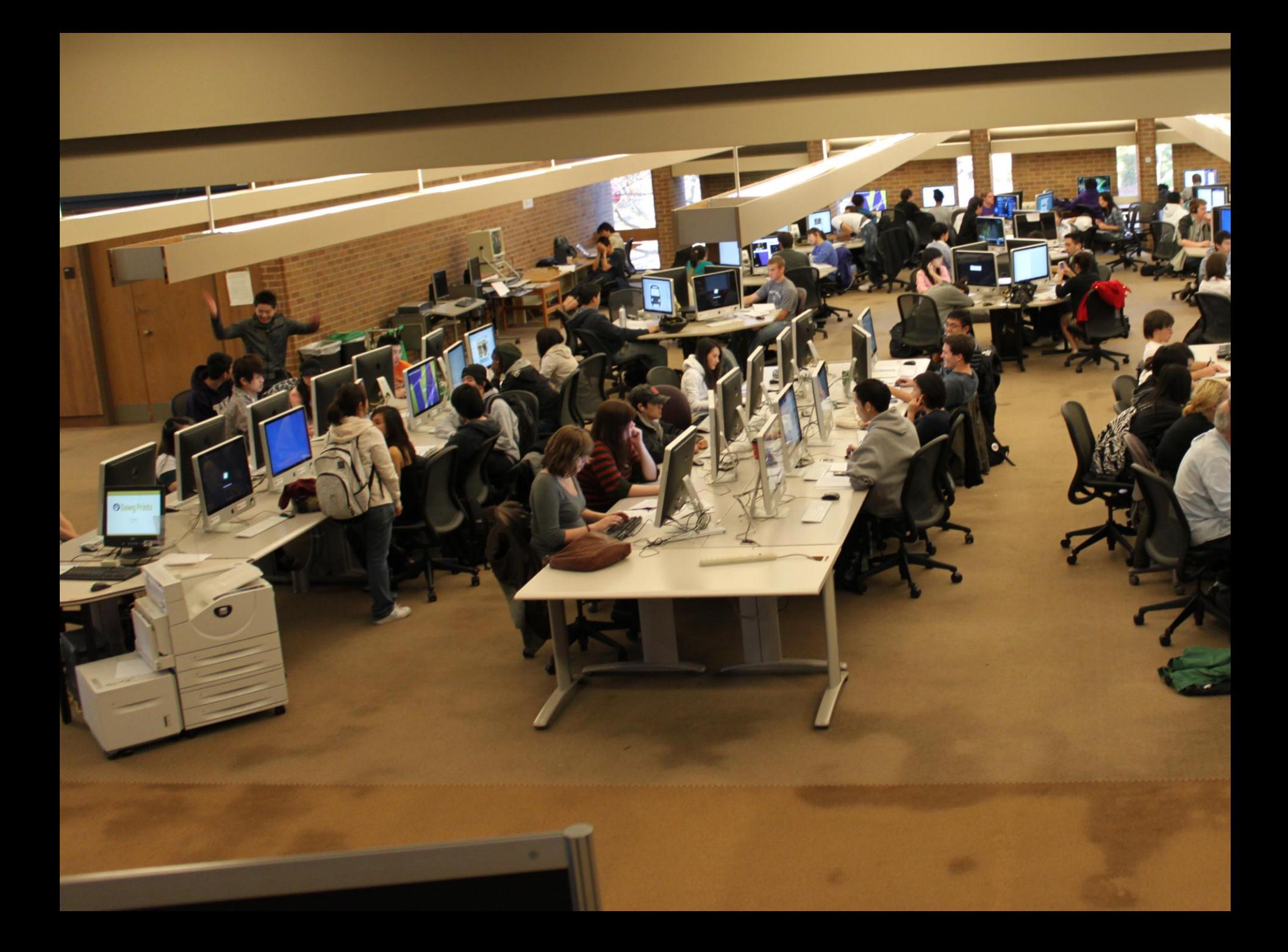

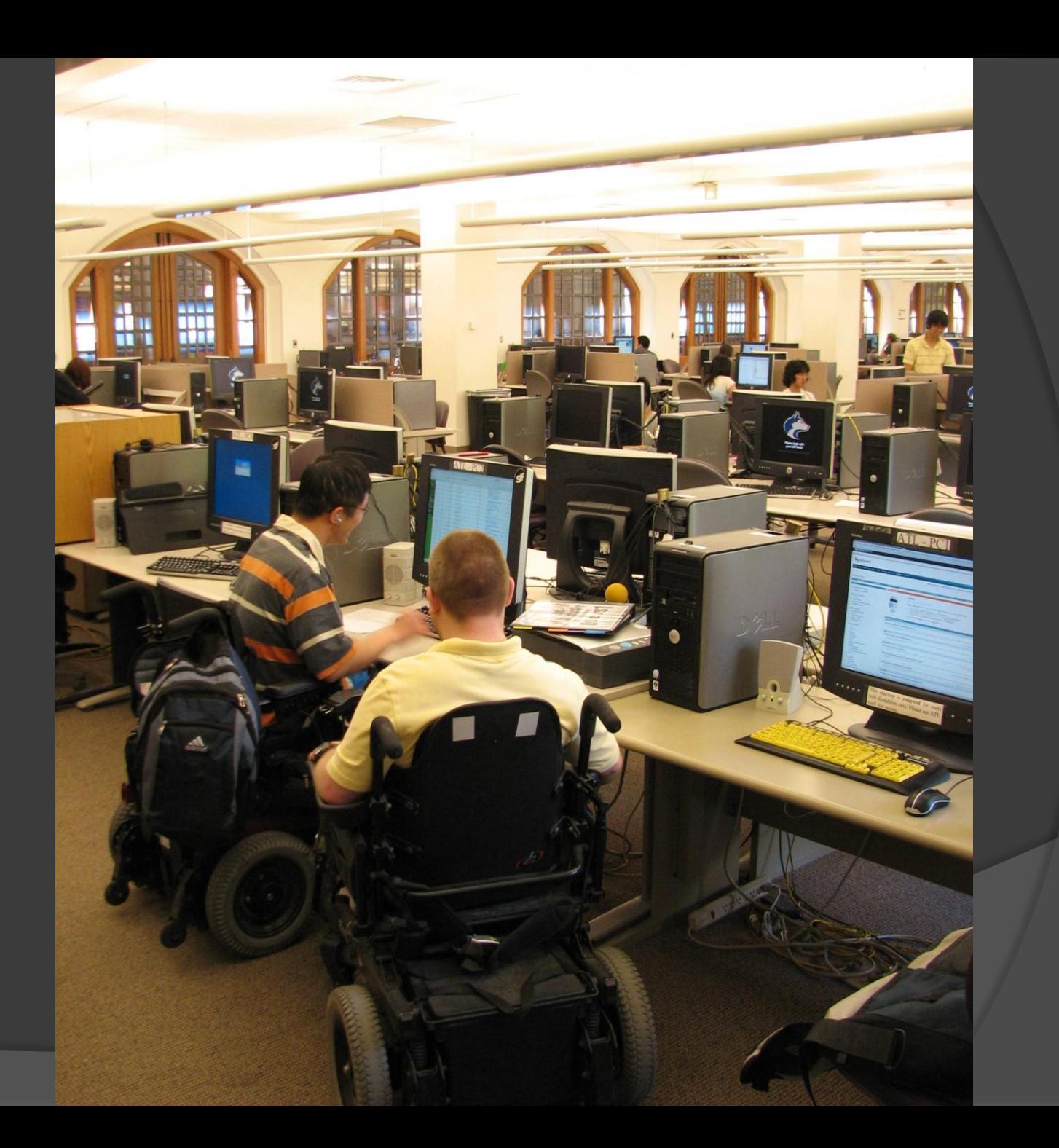

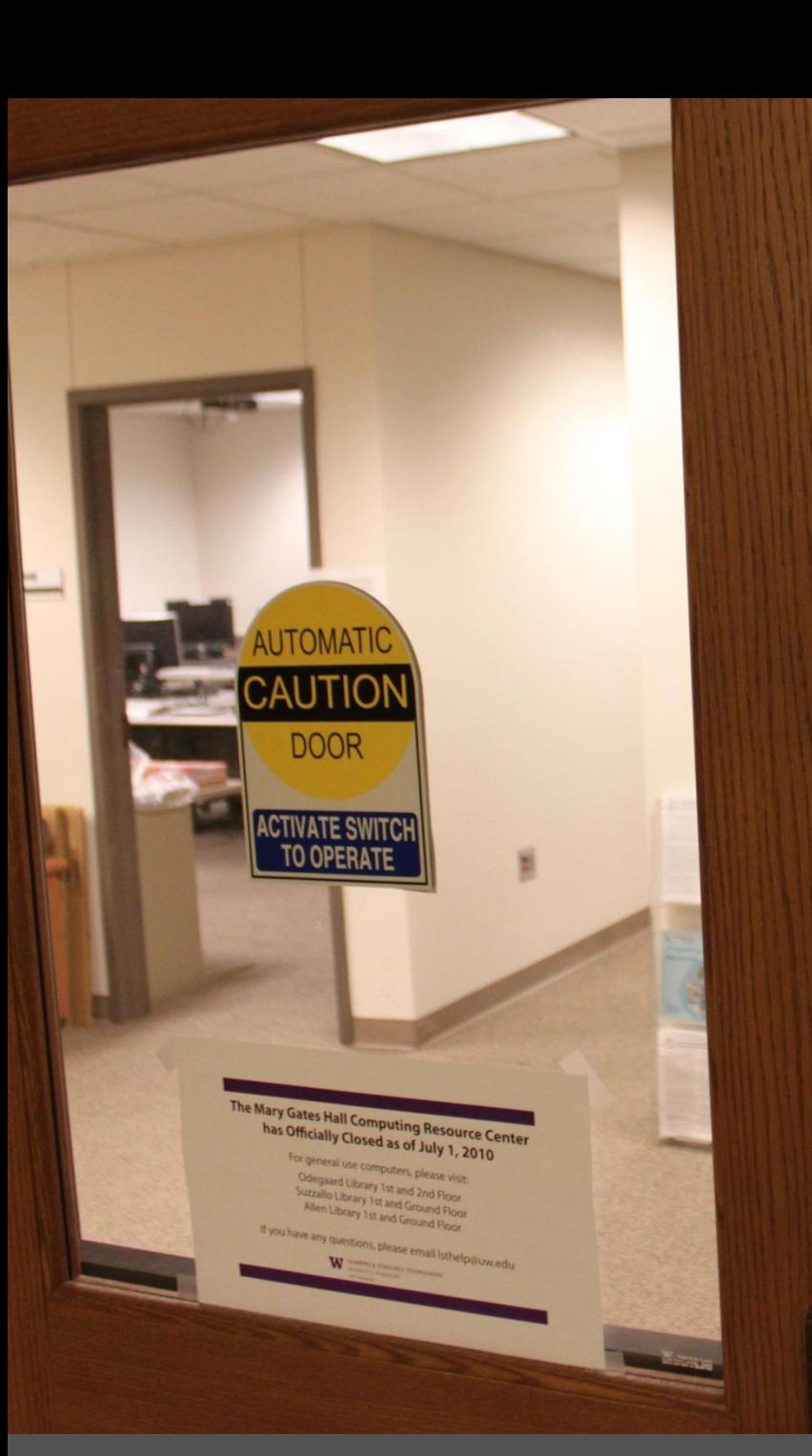

#### **UW INFORMATION TECHNOLOGY**

**Access Technology Center** Room 064B

**Media Studio Room 066** 

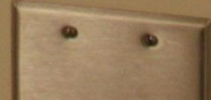

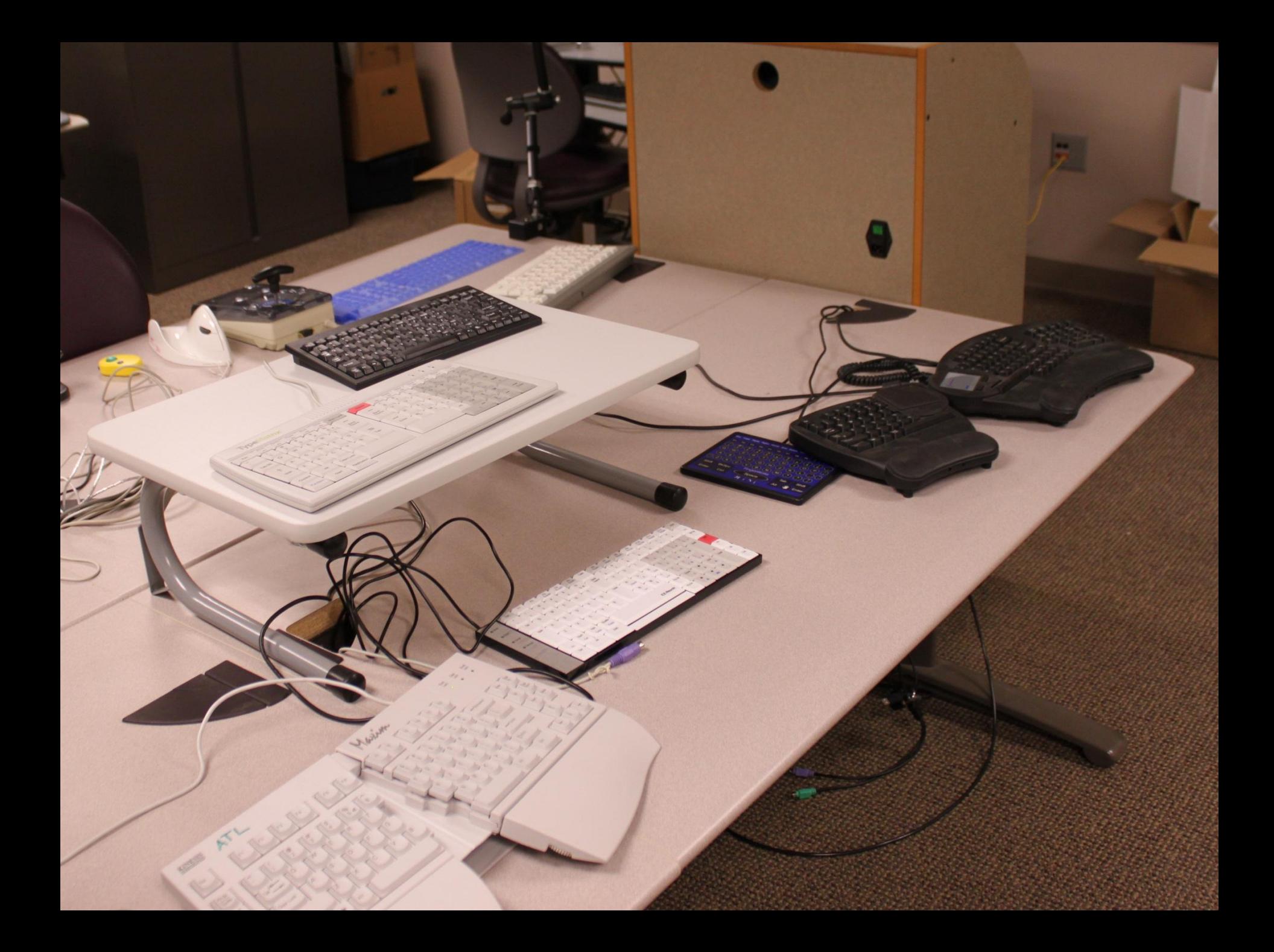

### How it works now

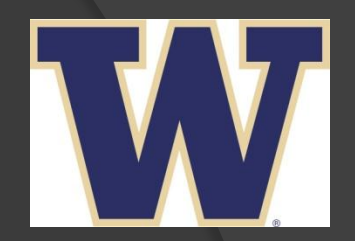

- Create image
- Capture image
- **.** Cast image
- Adjustments

#### Create System Image

- 1 workstation
- Operating system w/updates
- Basic productivity software w/updates
	- MS Office, Adobe
	- Other lab-supported
- **Stir in AT software**
- Run and test all programs!

#### Capture System Image

- Use Ghost software to capture
- Upload image to server
- **◎ Create WinPE Boot CDs that point at bit** torrent server
	- 20 discs for 125 computer lab

#### Cast System image

- Use GhostCast Server
- Subnet speed matters
	- Slow network: 10 computers=50 MB/minute
	- Fast: 30 computers=260 MB/minute
- **Server location does matter** 
	- Fewer router hops = faster performance

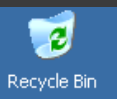

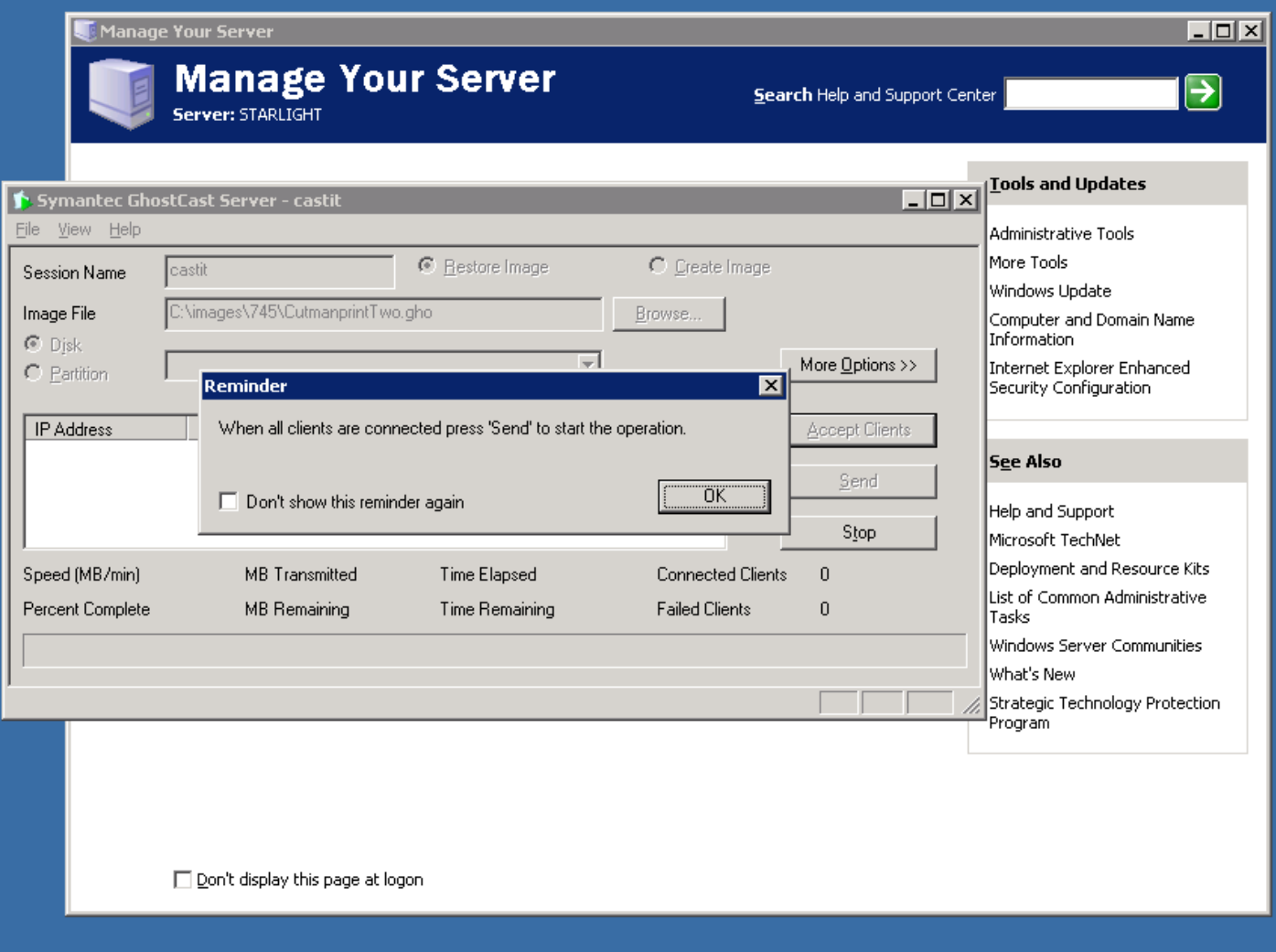

#### Bit Torrent for Speed

#### Before torrent:

- 10 hrs for 125 computers on fast network, mostly hands-off
- overnight
- After torrent:
	- **1 hour per system**
	- Any time!

### bit torrent is fast!

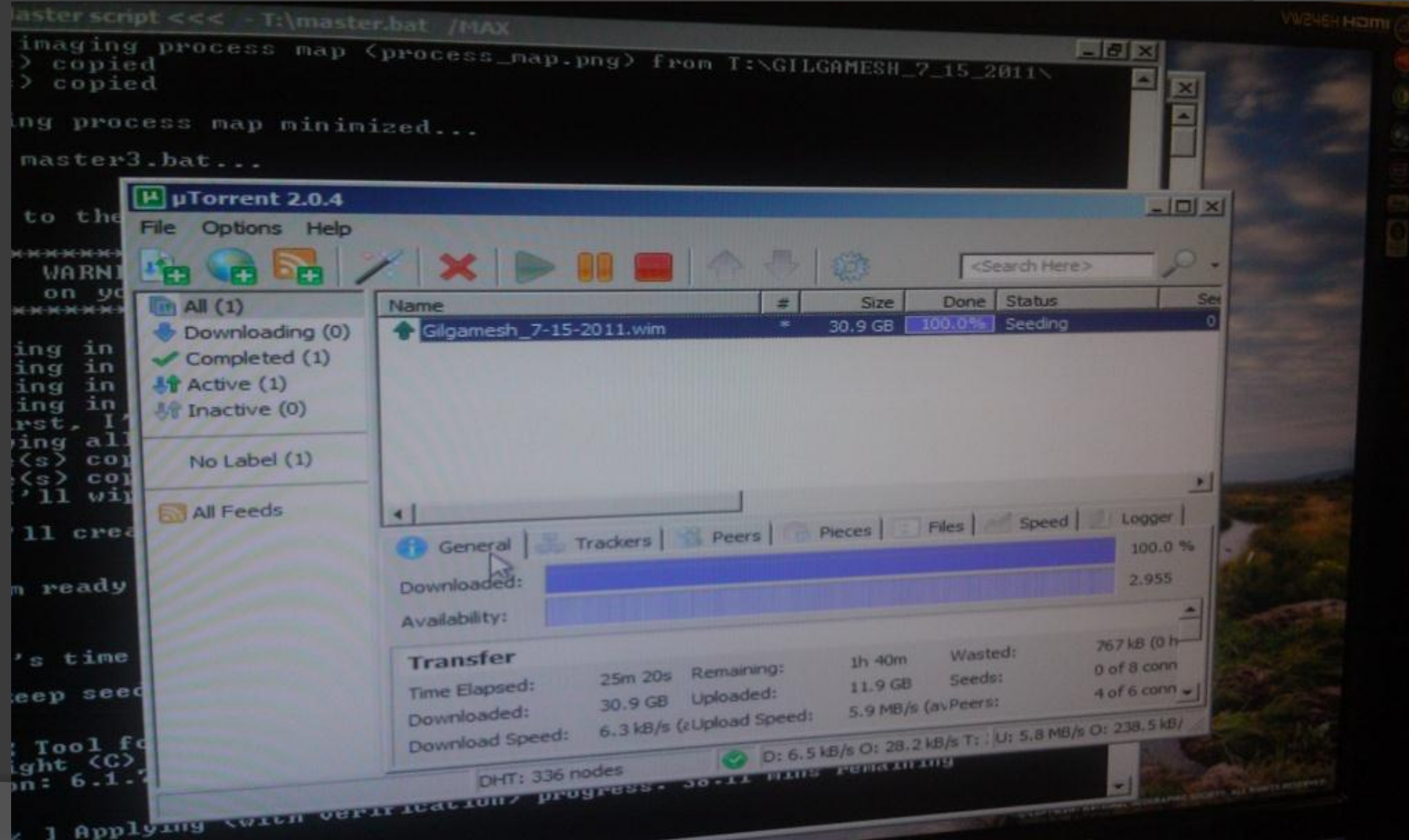

## Key points

#### Testing of base image is critical! • ALL applications, esp TTS

#### Hardware should match

• Motherboards, graphics, peripherals, etc

#### Use DeepFreeze on systems

- Info in base image seed
- Remote application

#### Adjustments

- **Customize specific machines as needed**
- Special hardware
	- Trackballs, keyboards, head pointers, scanners, printing, embossing
- Special software
	- Hardware-specific or limited licenses
	- Speech input
	- Scanners, other hardware drivers

#### Common Problems/Solutions

● Speech Input

#### JAWS, ZoomText, FineReader

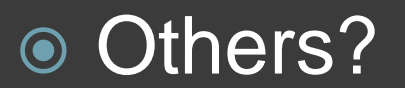

### JAWS, ZoomText, et al

#### **Custom/Proprietary licensing**

**◎ Server issues** 

- Who buys?
- Installs?
- Maintains?

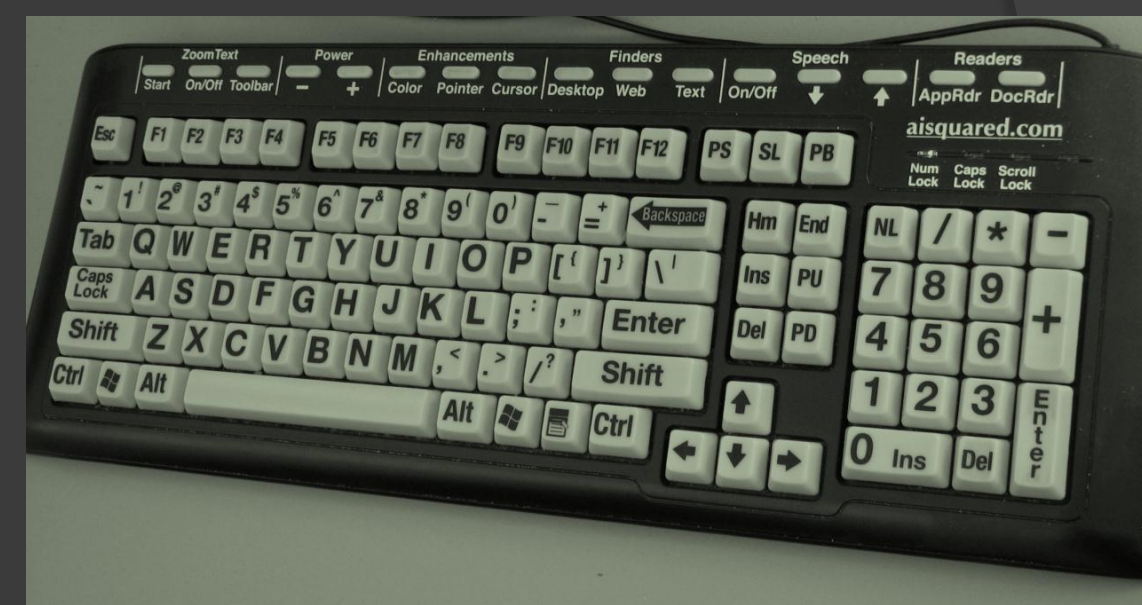

#### Use KeyServer if possible

### JFW Server and Windows7

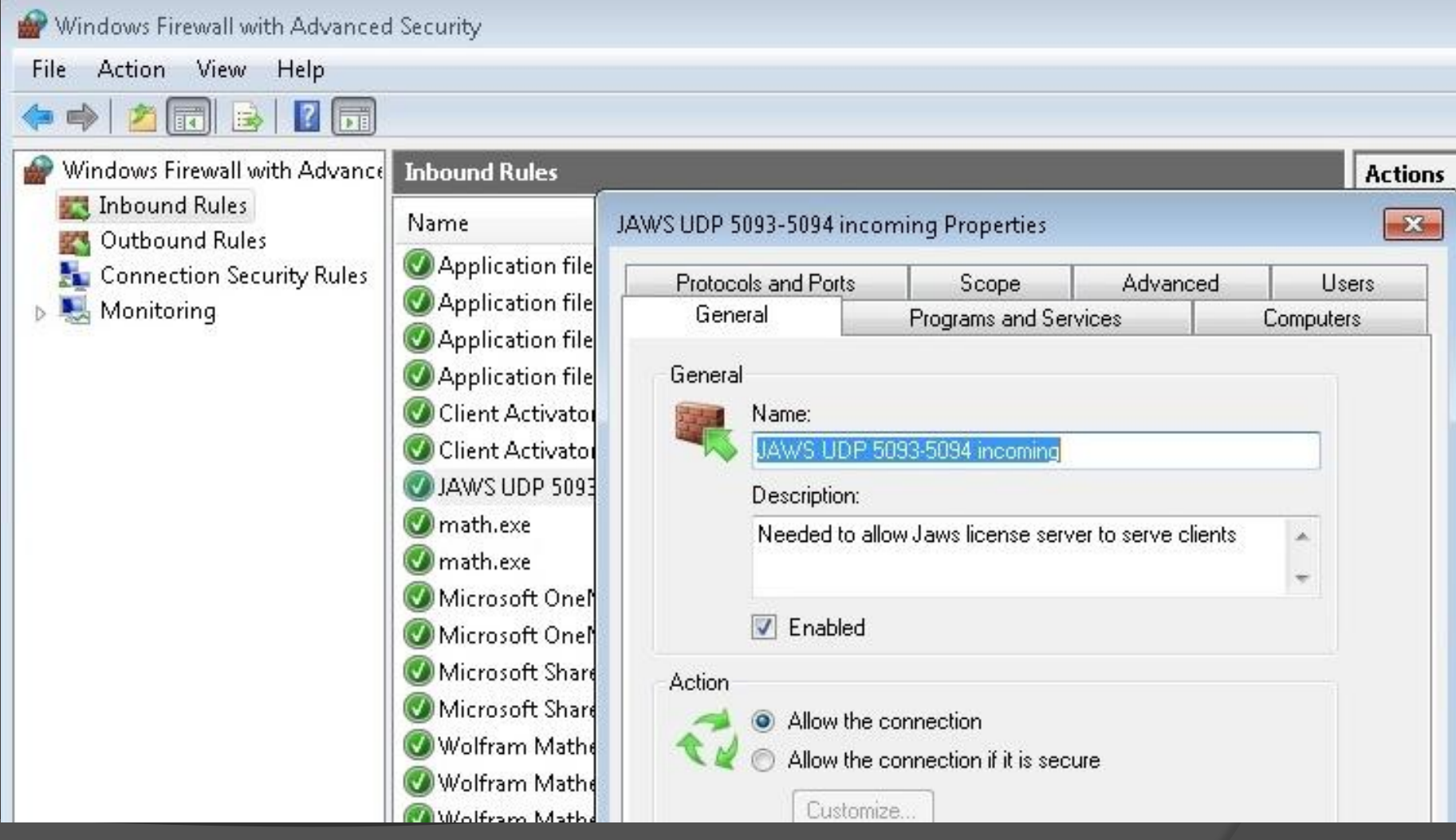

### JFW Server and Windows7

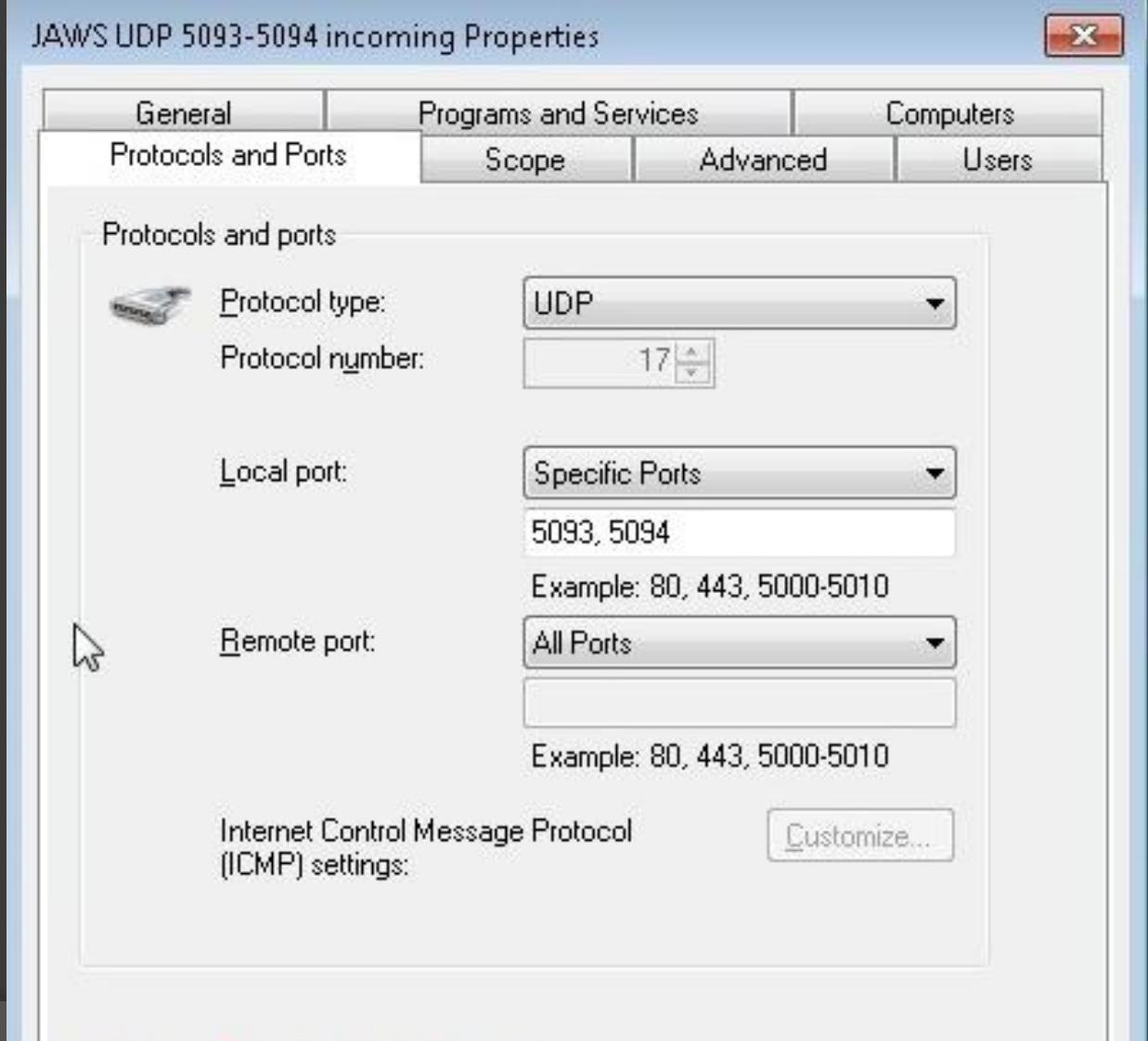

Learn more about protocol and ports

#### ZoomText "server" & Win7

- Read-only folder share
- Turn on file sharing
- Turn on Network Discovery
- Turn **off** password-protected sharing

## **ZT and Sharing**

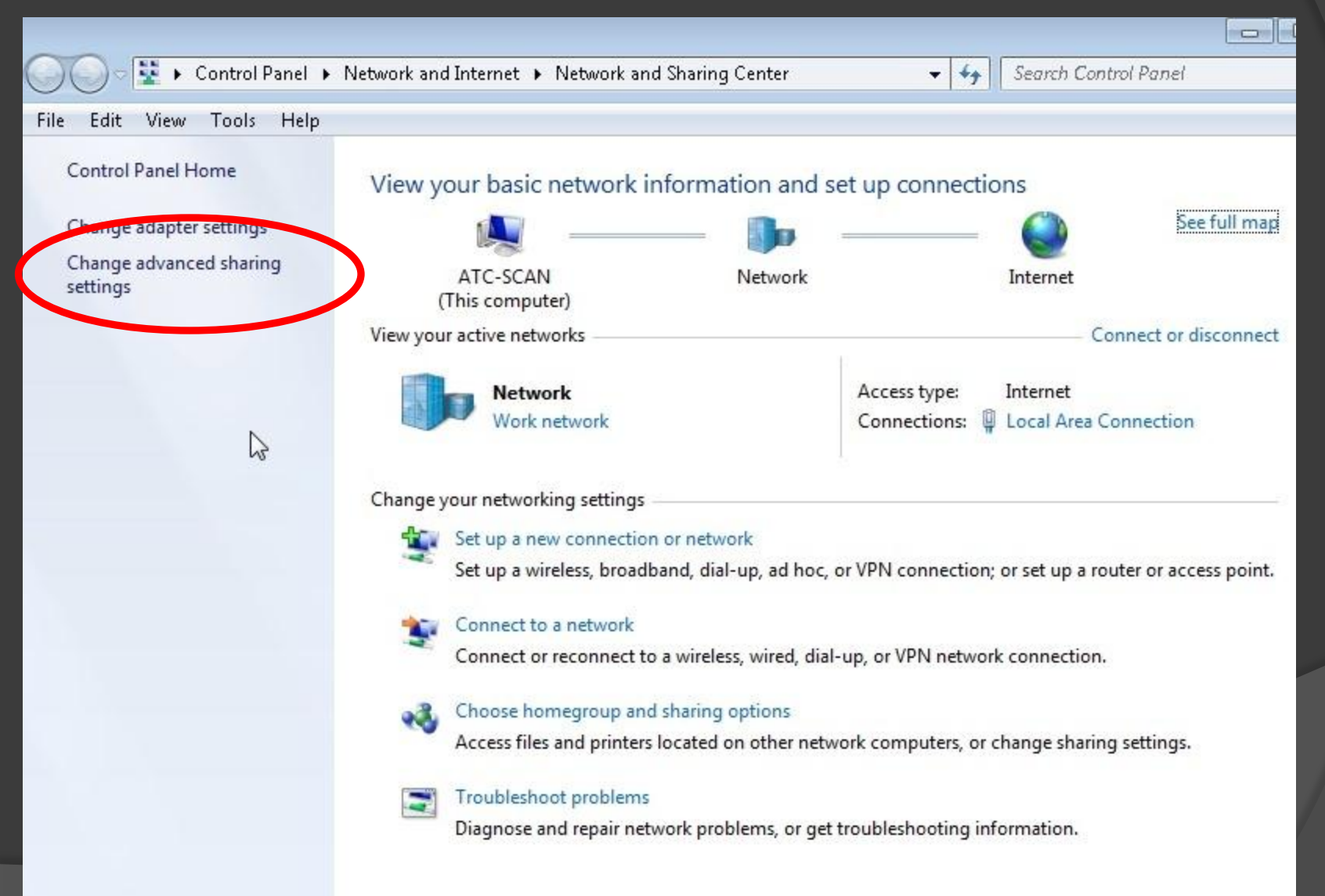

## **ZT and Sharing**

• « Network and Sharing Center ▶ Advanced sharing settings

File Edit. View Tools Help

#### Change sharing options for different network profiles

Windows creates a separate network profile for each network you use. You can each profile.

Home or Work (current profile)

Network discovery

When network discovery is on, this computer can see other network of visible to other network computers. What is network discovery?

Turn on network discovery Turn off network discovery

File and printer sharing

When file and printer sharing is on, files and printers that you have sh be accessed by people on the network.

Turn on file and printer sharing Turn off file and printer sharip

### **ZT and Sharing**

When media streaming is on, people and devices on the network can acq videos on this computer. This computer can also find media on the netw

Media streaming is off. Choose media streaming options...

File sharing connections

Windows 7 uses 128-bit encryption to help protect file sharing connectio support 128-bit encryption and must use 40- or 56-bit encryption.

- Use 128-bit encryption to help protect file sharing connections (r
- So Enable file sharing for devices that use 40- or 56-bit encryption

Password protected sharing

When password protected sharing is on, only people who have a user ace computer can access shared files, printers attached to this computer, and other people access, you must turn off password protected sharing.

Turn on password protected sharing Turn off password protected sharing

HomeGroup connections

Typically, Windows manages the connections to other homegroup comp same user accounts and passwords on all of your computers, you can ha account instead. Help me decide

a Allow Windows to manage homegroup connections (recommen

### Speech input

 $\circ$  Installed in limited locations

• Create a thawed partition

Use *junction.exe* to redirect user files

• Google "junction.exe" to get it

Backup user files twice a term

#### What's Next

#### New products

• Changes in license management?

#### Virtualization / The Cloud

#### ATIA Higher Education Strand

● Please submit a Higher Ed talk!

● Submissions open in February

### What do you do?

- 
- -
	-
	-
- -
- - - -
- 
- -
	-
- -
- 
- 
- 
- 
- 
- 
- 
- -

### Questions? Comments?

Please complete an evaluation form

This talk: staff.washington.edu/danc/Talks

Dan Comden danc@uw.edu www.washington.edu/computing/atl

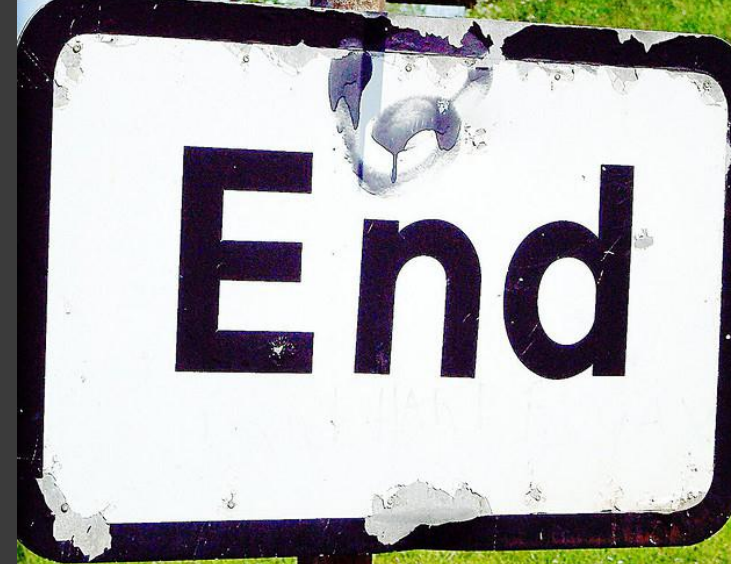

[\(http://www.flickr.com/photos/a\\_mason/37564839/\)](http://www.flickr.com/photos/a_mason/37564839/) All photos property of presenter, or used with permission or via Creative Commons license